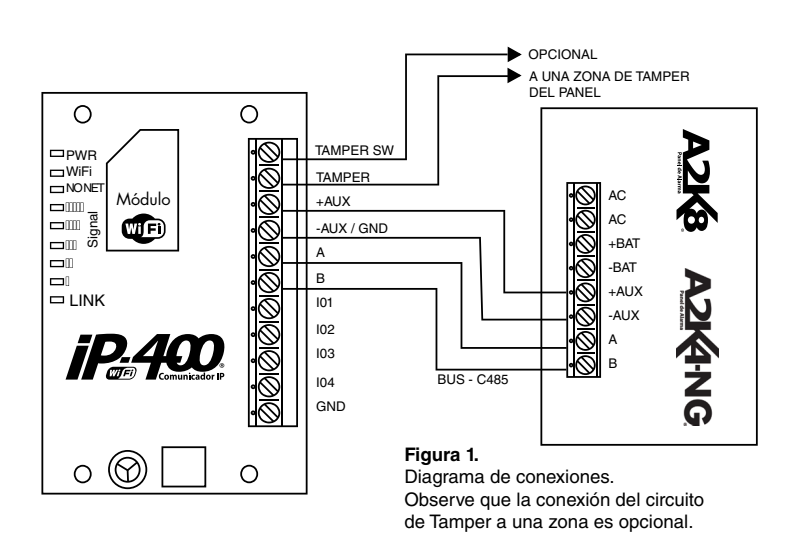

# **IP-400 Comunicador WiFi para A2K8 y A2K4-NG**

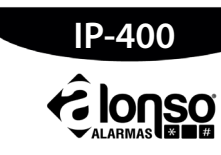

Manual de Instalación

## 1. Información General

IP-400 es un completo comunicador IP que se conecta a la red mediante tecnología WiFi, de esta manera se complementa perfectamente con los paneles A2K8 y A2K4NG, dándoles la posibilidad de transmitir eventos desde el sistema de alarmas por Internet.

El bus de datos (BUS-C485),exclusivamente de comunicaciones permitirá la interconección entre el panel de alarma e IP-400 que poseen los paneles de alarma de Alonso Hnos. La configuración del panel permitirá diferentes escenarios de comunicación, incluso donde

IP-400 sea el canal primario. Adicionalmente, mediante el uso del software "Alarm Commander III", se puede programar

remotamente IP-400 y A2K8/A2K4NG vía Internet. Para interconectar ambos dispositivos, solo usa 4/6 cables, con un esquema sencillo.

#### 2. Características Principales

- Compatible con A2K4-NG y A2K8
- Transmisión: Wi-Fi certificada 2.4Ghz, IEEE 802.11
- Certificado FCC y CE
- Potencia de transmisión: 12dBm • Autenticación WiFi vía WEP, WPA-PSK y WPA2-PSK
- 
- Antena: tipo PCB trace.
- 2 destinatarios IP para reportes de monitoreo.
- 1 destinatario IP para programación remota. • Permite la programación propia y del panel con el software Alarm Commander III.
- Permite la programación por el teclado, módem telefónico o PC link.
- Reportes con formato residencial.
- Puede usar nombres de dominio en lugar de direcciones IP.
- Hasta 2 redes WiFi configurables: principal y respaldo.
- Conexión con Bus dedicado (BUS-C485), no comparte bus de teclado.
- Hasta 4 usuarios residenciales.
- Permite la operación remota del sistema a través de teléfonos inteligentes.
- Sencillo proceso de activación de las terminales (smart phones / tablet)
- Comunicación de Reportes usando UDP/IP y encriptación opcional.
- Periodo de supervisión configurable desde 1 a 60 minutos.
- Periodo y horario de reporte de TEST, configurables. • No requiere batería propia, comparte la batería del panel de alarmas.
- 
- Dos formatos de reporte: Alonso SIA y Alonso2
- 9 Leds indicadores de estado y señal sobre la placa
- 4 Entradas / Salidas adicionales configurables por programación.
- Servicio WPS, iniciado desde el teclado.
- Dimensiones de la placa: 90 x 65 mm. • Tensión de alimentación Nominal: 12VCC (9 a 18VCC).
- 3. Descripción del Sistema

⊕

Preferentemente debe instalar IP-400 dentro de la caja del panel de alarma, siempre en un lugar limpio y seguro, con la antena alejada de cualquier superficie metálica.

#### 5. Conexionado

A2K8 / A2K4-NG e IP - 400 forman un sistema integrado, con diferentes alternativas de comunicación, función fundamental de un sistema de alarmas.

Para mayor flexibilidad y seguridad, en la configuración del IP400 se puede programar una segunda red WiFi como red de respaldo, ante fallas de la red primaria o principal. En la configuración del panel, el instalador puede optar por diferentes escenarios de comuni-

Cualquier cambio de estado de una entrada, producirá un evento, que será comunicado por IP-400 usando un código de reporte adecuado, pero no deja registro en la memoria del panel. La activación de una entrada "con Pulso", disparará también la salida que esté configurada como 06 (si hubiere alguna), por ejemplo, si desea conectar allí un buzzer.

cación, donde IP-400 podría ser el medio principal de comunicación, con prioridad sobre la línea telefónica, o viceversa. También puede ser que no exista línea telefónica, e IP-400 provea el único medio de comunicación y programación remota.

Opciones de Entrada 09 y 10: En ambos casos es una entrada genérica de 24hs, que puede operar sobre un circuito  $N/A$  o  $N/C$  respectivament

Adicionalmente, puede combinar, en un mismo sistema y dentro de un escenario dado, A2k8 / A2K4-NG con G2K8 e IP-400 y todos ellos se supervisarán mutuamente. Para la programación de G2k8, recurra al manual correspondiente.

El software de programación remota es el Alarm Commander III y se puede descargar libremente desde www.alonsohnos.com, donde encontrará la versión más actualizada.

#### 4. Instalación

Luego, el tercer LED "NO NET" indica que está desconectado de la red y no hay servicio Internet.

No fije la unidad hasta que no haya hecho otras pruebas para verificar el nivel de la señal WiFi recibida. Luego de 2 minutos del encendido, si el nivel de señal acusado por el indicador de LEDs es bajo, busque un lugar mas apropiado para la fijación.

"LINK" enciende fijo solo si el IP-400 está vinculado a su receptor y está recibiendo de éste respuestas a los reportes efectuados.

a) De acuerdo al sistema de recepción de eventos IP que disponga, seleccione el formato d comunicación, como Alonso SIA o Alonso2.

La conexión mínima entre A2K8 / A2K4-NG e IP-400 se realiza con 4/6 cables , de manera rápida y sencilla. IP400 tiene una bornera para la conexión con los bornes necesarios: 2 para Tamper, 2 para datos, 2 para alimentación auxiliar desde el panel (Ver figura 1 para mayor referencia).

Adicionalmente encontrará en la bornera, 4 bornes que son "Entradas / Salidas" configurables. El modo de operación de estas entradas y salidas auxiliares se explica en el pto 6. Tamper: estos bornes presentan un contacto seco N/C, proveniente del botón de

i) luego programe con los comandos 812, 813 ó 815, 816, el nombre SSID de cada red y contraseña para acceder. Siempre programe el SSID de la red principal. Si el SSID secundario está vacío, no habrá respaldo.

TAMPER, sobre la placa de IP-400. Puede cablear estos bornes a una zona de sabotaje del panel para una protección continua de la integridad del dispositivo.

**Datos (A) (B):** estos bornes corresponden a la interfaz de datos del panel. Conecte a los bornes homónimos del conector de "Accesorios" de A2K8 / A2K4-NG entación AUXILIAR (+) (-): Conecte a los bornes correspondientes en el conector de

"Accesorios" de A2K8 / A2K4-NG.

## 6. Entradas y Salidas Auxiliares

En la bornera de IP-400 se encuentran 5 bornes marcados **I/O** 1, **I/O** 2, **I/O** 3, **I/O** 4 y COM.

Este COM (común) es lo mismo que –AUX y sirve para facilitar el conexionado de las I/O restantes.

Las entradas y salidas pueden ser configuradas para funcionar como entradas o salidas excluyentemente. Alli podrá conectar Switches, Pulsadores, LEDs, Relays, Buzzers, etc. Para la configuración de estas Entradas / Salidas, vea el comando de la programación 841 de IP-400.

## Las opciones son:

- Entrada/Salida Nula
- Salida de Falla de Red WiFi
- Salida de Falla de Link
- Reservada
- Salida Mantenida
- Salida Temporizada de
- 1 a 255 segundos
- Salida Pulso de 100ms • Salida de Falla de Supervision
- 
- 

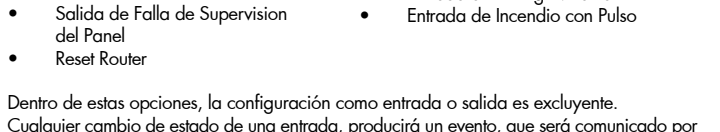

• Entrada Genérica de 24hs, con circuito

N/A

• Entrada Genérica de 24hs, con circuito

N/C

• Entrada de Asalto N/A • Entrada de Emerg. Médica N/A • Entrada de Incendio N/A • Entrada de Asalto con Pulso • Entrada de Emerg. Médica con Pulso Opciones de Entrada 11 y 14: Es una entrada de Pánico o Asalto, y opera en un circuito N/A.

Opciones de Entrada 12 y 15: Es una entrada de Emergencia Médica, y opera en un circuito N/A.

Opciones de Entrada 13 y 16: Es una entrada de Incendio, y opera en un circuito N/A.

## 7. Significado de los LEDs

◈

En la placa de circuito impreso del IP400 hay nueve LEDs sobre el costado izquierdo. El primero está marcado "PWR" y encenderá ni bien la unidad tenga alimentación y esté e condiciones de operar.

Continuando hacia abajo, el siguiente LED está marcado "Wi-Fi" y destella rápidamente, cuando está transmitiendo o buscando una red donde conectarse. El mismo destella más lentamente cuando, habiendo conexión de red, la misma está siendo supervisada.

A continuación hay 5 LEDs indicadores de señal "SIGNAL", en pasos de 10dB aproximadamente, empezando en -85dBm (sin señal).

#### 8. Programación

La programación del IP-400 es muy sencilla, solo hay que tener en cuenta las siguientes consideraciones:

b) Según su software de recepción lo permita, seleccione el modo de identificación para IP400. Puede usar el número de abonado o el número de serie del IP400.

c) En caso que en el pto b) haya seleccionado Alonso SIA, entonces puede asignar en el comando 801, un número de receptor y uno de línea para que funcionen como extensión de número de cuenta de abonado (Sólo en formato Alonso SIA).

e) con el comando 802 y 803, programe los códigos de reporte para los eventos internos. Si programa alguno como "000", entonces ese evento no se transmite.

f) seleccione los parámetros para la comunicación IP: cantidad de intentos, tiempo de espera por respuestas y periodicidad de supervisión.

g) En el comando 805, seleccione el periodo y horario del reporte de Test.

h) IP-400 puede operar con 2 redes WiFi. Una principal y otra secundaria o de respaldo. Según el comando de "opciones1" en 828, en cada una de ellas puede optar por usar DH o IP estática.

Si va a permitir los comandos y reportes residenciales, seguramente usará IP estática y debe programar en los comandos 806, 807, y 808 o bien 809, 810, y 811, los siguientes datos: IP LOCAL, IP del GATEWAY y MASCARA DE SUB RED, para ambas redes WiFi.

Opción de Salida 07: En este caso, es una salida que se activa cuando falla la supervisón del Pane

j) ahora en los comandos 818 y 819 van las direcciones IP de los destinatarios para los reportes y en 820 la dirección IP del servidor de programación. Si desea usar un servicio de DNS, programe el nombre de dominio en lugar de la dirección IP.

k) Considere ahora si va a usar alguna de las Entradas/Salidas denominadas **IO**1, **IO**2, **IO**3 ó IO4. Según la tabla de opciones, puede configurarlas como entradas o salidas independ entemente.

Si funciona como entrada, puede asignar un número de Zona para que reporte, con el comando 823. Si funciona como salida, puede ser temporizada o no. Fije el tiempo de cada salida en los

comandos 825 y 826.

También, desde aquí habilita a los destinatarios. Si Ud. programa dos direcciones IP de

reporte pero solo habilita 1 en "opciones1", no usará la segunda IP.

m) En "opciones2" se establece el idioma para los mensajes residenciales y el uso del

"número de serie" en el formato Alonso SIA.

de comandos residenciales remotos.

o) Ahora programe en los comandos 831 a 833, los puertos remotos para cada

dirección IP de destinatario.

p) y a continuación va el código de acceso para programación remota por Internet, en el

comando 834.

q) Si su sistema de recepción le permite usar encriptación y desea habilitarla, programe la

0000 el IP400 no encripta.

r) En los comandos 837 a 840 van los códigos de acceso para comando remoto de par-

tición. Correspondiendo a las particiones 1, 2, 3 y 4 respectivamente.

cios residenciales. Cada sistema residencial puede elegir libremente su código de 6

cifras hexadecimales.

t) Finalizando con el comando 842, que sirve para fijar las opciones de las

Entradas/Salidas, según la tabla correspondiente, del pto. 6.

9. Programación

Con las consideraciones anteriores, la memoria completa del IP-400 se puede programar

usando los comandos siguientes:

Comando Número 800: Número de cuenta para los reportes internos. Es un número de 4 cifras hexadecimales que se usa para les eventos internos y también será el número de

cuenta número 0605, también se podría escribir A6A5. Valores predeterminados ---------> 0 0 0 0

Posiciones ---------------------------> **(1) (2) (3) (4)** 

Posiciones de dígito **(1)** a **(4)**: Número de Cuenta. Los valores válidos son del 0 a la F.

Comando Número 801: Configuración de Reporte.

El programador puede agregar aquí un número de Receptor y un número de Línea, para que

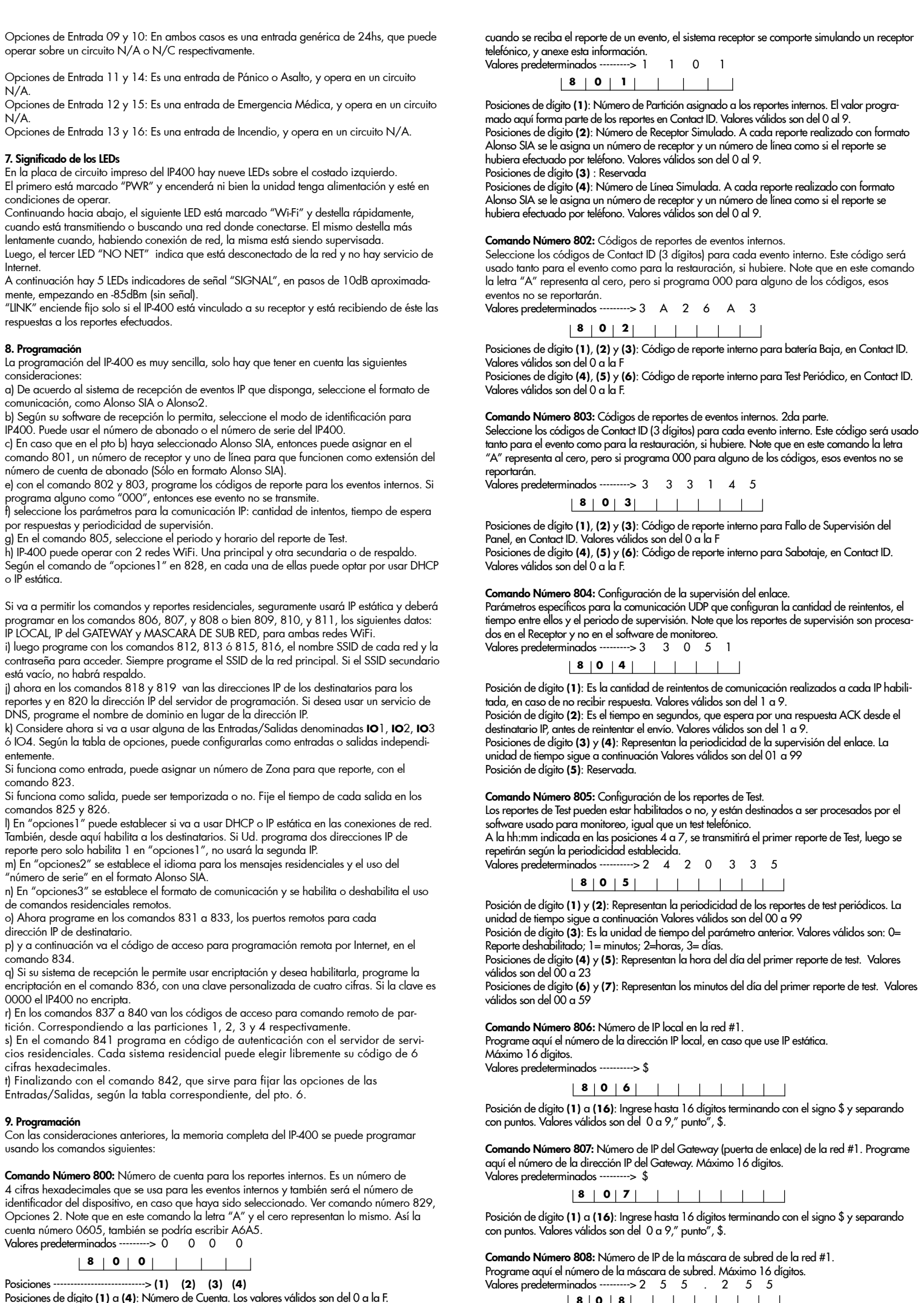

 **8 0 0**

Todas las entradas tienen un resistor de pull-up, todas las Salidas son de Colector Abierto con resistor de pull-up y pueden drenar un máximo de 50mA.

Nota: Si va a conectar un LED, no olvide poner un resistor en serie para limitar la corriente por la salida. Opción de Salida 01: En este caso, es una salida que se activa (conduce hacia masa o negativo) cuando no puede conectarse a una red WiFi.

Opción de Salida 02: En este caso, es una salida que se activa cuando el IP-400 no puede enlazarse con su receptor. Falla de Link.

Opción de Salida 04: Es una salida que se activa o desactiva por medio de un comando remoto, enviado desde la aplicación de celulares, igual que la PGM del panel.

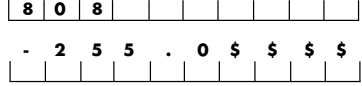

 $\bigoplus$ 

Opción de Salida 05: Es una salida que se activa o desactiva por medio de un comando remoto, enviado desde la aplicación de celulares, igual que la PGM del panel. Si acabara el tiempo de activación programado, se desactiva automáticamente.

Opción de Salida 06: Es una salida que produce un pulso corto, cada vez que se cierra una entrada configurada como 12, 13 o 14.

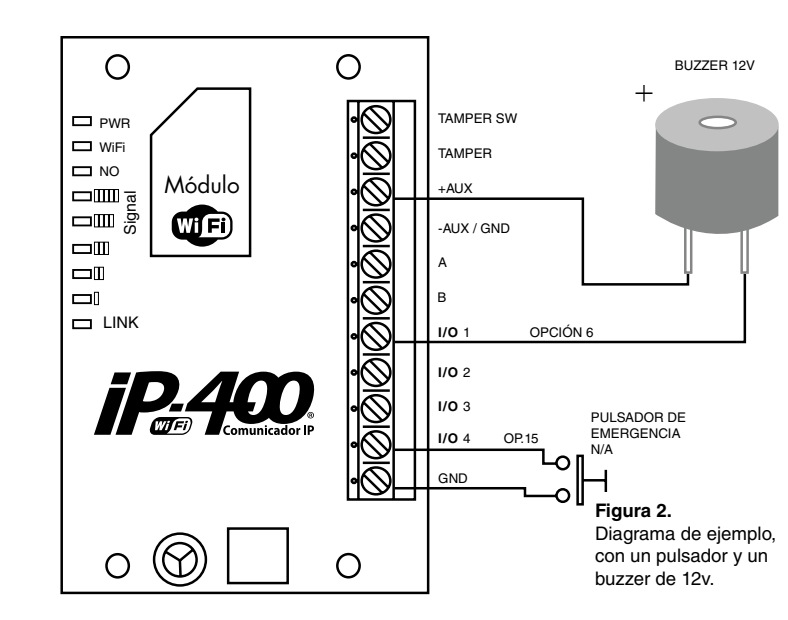

Posición de dígito **(1)** a **(16)**: Ingrese hasta 16 dígitos terminando con el signo \$ y separando con puntos. Valores válidos son del 0 a 9," punto", \$.

Programe aquí el número de la dirección IP local, en caso que use IP estática. Máximo 16 dígitos. Valores predeterminados ---------> \$

Comando Número 809: Número de IP local en la red #2.

. . .

Posición de dígito **(1)** a **(16)**: Ingrese hasta 16 dígitos terminando con el signo \$ y separando con puntos. Valores válidos son del 0 a 9," punto", \$.

 **. 2 5 5 . 0 \$ \$ \$ \$**  $\overline{a}$ 

Comando Número 810: Número de IP del Gateway (puerta de enlace) de la red #2. Programe aquí el número de la dirección IP del Gateway. Máximo 16 dígitos. Valores predeterminados ----------> \$

Posición de dígito **(1)** a **(16)**: Ingrese hasta 16 dígitos terminando con el signo \$ y separando con puntos. Valores válidos son del 0 a 9," punto", \$.

Comando Número 811: Número de IP de la máscara de subred de la red #2. Programe aquí el número de la máscara de subred. Máximo 16 dígitos. Valores predeterminados ---------> 2 5 5 . 2 5 5

Posición de dígito **(1)** a **(16)**: Ingrese hasta 16 dígitos terminando con el signo \$ y separando con puntos. Valores válidos son del 0 a 9," punto", \$.

## Comando Número 812: Nombre de la red local #1.

Programe aquí el llamado SSID que es el nombre de la red WiFi. Por favor, respete mayúsculas y minúsculas. Máximo 32 caracteres.

Programe aquí el llamado SSID que es el nombre de la red WiFi. Por favor, respete mayúsculas y minúsculas. Máximo 32 caracteres.

Valores predeterminados ---------> \$

Posición de dígito **(1)** a **(32)**: Ingrese hasta 32 caracteres terminando con el signo \$. Valores válidos son del 0 a 9, "punto", a-Z, \$.

Solo si en 816 usa valores hexadecimales con más de 32 cifras, puede continuar en el comando 817.

Comando Número 813: Palabra Clave (contraseña) de autenticación WiFi con la red #1. Programe aquí la palabra clave usada para acceder a la conexión WiFi local. Máximo 32 dígitos. Note que si va a usar valores hexadecimales con más de 32 cifras, puede continuar en el comando 814 Valores predeterminados ----------> \$

$$
\begin{array}{c}\n\downarrow \\
\downarrow \\
\downarrow \\
\downarrow \\
\end{array}
$$

Posición de dígito **(1)** a **(32)**: Ingrese hasta 32 caracteres terminando con el signo \$. Valores válidos son del 0 a 9," punto",a-Z, \$.

#### Comando Número 814: Palabra Clave #1 (continuación)

Solo si en 813 usa valores hexadecimales con más de 32 cifras, puede continuar en el comando 814.

Valores predeterminados ----------> \$

⊕

Posición de dígito **(1)** a **(32)**: Ingrese hasta 32 caracteres terminando con el signo \$. Valores válidos son del 0 a 9," punto",a-Z, \$.

## Comando Número 815: Nombre de la red local #2.

Valores predeterminados ----------> \$

Posición de dígito **(1)** a **(32)**: Ingrese hasta 32 caracteres terminando con el signo \$. Valores válidos son del 0 a 9, "punto", a-Z, \$.

Comando Número 816: Palabra Clave (contraseña) de autenticación WiFi con la red#2. Programe aquí la palabra clave usada para acceder a la conexión WiFi local. Máximo 32 dígitos. Note que si va a usar valores hexadecimales con más de 32 cifras, puede continuar en el comando 817.

Valores predeterminados ----------> \$

Posición de dígito **(1)** a **(32)**: Ingrese hasta 32 caracteres terminando con el signo \$. Valores válidos son del 0 a 9," punto",a-Z, \$.

#### Comando Número 817: Palabra Clave #2 (continuación)

Posición de dígito **(1)** a **(32)**: Ingrese hasta 32 caracteres terminando con el signo \$. Valores válidos son del 0 a 9," punto",a-Z, \$.

## C<mark>omando Número 826:</mark> Tiempo de activación de la Salida 3 y de la Salida 4. Si IO3 esta configurada como salida temporizada, se activará desde un comando remoto, y

#### Comando Número 818: Número de IP del Primer Destinatario. (IP1)

Posición de dígito **(1)** a **(5)**: Número de Puerto UDP en decimal. Valores válidos de 00001 a 65.535. Comando Número 828: Opciones 1 Valores predeterminados -----------> 0 0 0 0 **8 2 8** 1 1 1

$$
\bullet \hspace{0.2em} \bullet \hspace{0.2em} \bullet \hspace{0.2em} \bullet \hspace{0.2em} \bullet
$$

Para enviar reportes por Internet, debe programar la dirección IP donde está el servidor que funciona como receptor. Esta dirección IP debe ser fija, para que no cambie en el tiempo. Si esto no fuera posible, puede usar un servicio de DNS y reemplazar la dirección IP por un Nombre de Dominio. Programe aquí el número de la dirección IP principal del servidor receptor, para los reportes IP, o bien el Nombre de Dominio si va a usar DNS. Máximo 32 caracteres. Valores predeterminados ---------> \$

Posición de dígito **(1)**: 1= DHCP Habilitado. 0= usa IP estática. (Red primaria) Posición de dígito **(2)**: 1= DHCP Habilitado. 0= usa IP estática. (Red secundaria) Posición de dígito (3): Habilitación del Destinatario Principal : 0= deshabilitado; 1= Habilitado Posición de dígito **(4)**: Habilitación del Destinatario Alternativo: 0= deshabilitado;  $1 - H$ abilitado

Comando Número 829: Opciones 2 Valores predeterminados -----------> 0 0 0 0 0

Posición de dígito **(1)** a **(32)**: Ingrese hasta 32 dígitos terminando con el signo \$ y separando

Posición de dígito **(3)** y **(4)**: Idioma. La combinación de ambos indicadores selecciona el idioma en los reportes y comandos de SMS residencial. Por ejemplo: 00= Español ; 01 = portugués ; 10 = inglés ; 11 = reservado.

con puntos. Valores válidos son del 0 a 9," punto", a –Z, \$.

Comando Número 819: Número de IP del Segundo Destinatario. (IP2) Programe aquí el número de la dirección IP alternativa del servidor receptor, para los reportes enviados por Internet, o bien el Nombre de Dominio si va a usar DNS. Máximo 32 caracteres. Valores predeterminados ----------> \$

Posición de dígito **(1)** a **(32**): Ingrese hasta 32 dígitos terminando con el signo \$ y separando con puntos. Valores válidos son del 0 a 9," punto", a – Z, \$.

Comando Número 820: Número de IP del servidor para programación remota. Programe aquí el número de la dirección IP del servidor que se usará para enviar comandos de programación al sistema. También puede usar DNS para este servidor. Máximo 32 caracteres. Valores predeterminados ----------> \$

> Esta clave es un número hexadecimal de 4 cifras que permite ingresar a programación remota. Valores predeterminados -----------> 5 5 5 5

Posición de dígito **(1)** a **(32)**: Ingrese hasta 32 dígitos terminando con el signo \$ y separando con puntos. Valores válidos son del 0 a 9," punto", a – Z, \$.

#### Comando Número 821: reservado

Comando Número 822: reservado

Comando Número 823: Números de Zona asignados a las entradas **I/O** 1, **I/O** 2, **I/O** 3 e **I/O** 4. Cada Entrada/Salida, puede estar habilitada excluyentemente como entrada o salida, pero si esta configurada como entrada, generará un reporte con el Número de Zona aquí programado. Cada número de zona tiene 2 cifras, así que se requieren 8 casilleros. Si una Entrada/Salida esta configurada como salida, ignorará el número programado. Nota: No asigne números correspondientes a zonas del panel A2K8 o A2K4NG. Valores predeterminados ----------> 3 3 3 4 3 5 3 6

> Es una clave de 4 cifras hexadecimales y se usa para los comandos remotos de usuario de la partición 2. .<br>Valores predeterminados ------------> 2 2 2 2 2

Posición de dígito **(1)** y **(2)**: Ingrese hasta 2 dígitos para la zona de la entrada 1. Posición de dígito **(3)** y **(4)**: Ingrese hasta 2 dígitos para la zona de la entrada 2. Posición de dígito **(5)** y **(6)**: Ingrese hasta 2 dígitos para la zona de la entrada 3. Posición de dígito **(7)** y **(8)**: Ingrese hasta 2 dígitos para la zona de la entrada 4. Valores válidos son del 00 a 99.

#### Comando Número 824: reservado

Comando Número 825: Tiempo de activación de la Salida 1 y de la Salida 2. Si IO1 esta configurada como salida temporizada, la misma se activará desde un comando remoto, y permanecerá activa el tiempo aquí configurado. Lo mismo para **I/O** 2. El máximo tiempo para cada una de ellas es de 255 seg. Valores predeterminados ---------> 0 0 5 0 0 5

Posición de dígito **(1)** a **(3)**: Ingrese hasta 3 caracteres para el tiempo de la salida #1 Posición de dígito **(4)** a **(6)**: Ingrese hasta 3 caracteres para el tiempo de la salida #2 Valores válidos son del 001 a 255.

permanecerá activa el tiempo aquí configurado. Lo mismo para **I/O** 4. El máximo tiempo para cada una de ellas es de 255 seg. Valores predeterminados ---------> 0 0 5 0 0 5

Posición de dígito **(1)** a **(3)**: Ingrese hasta 3 caracteres para el tiempo de la salida #3 Posición de dígito **(4)** a **(6)**: Ingrese hasta 3 caracteres para el tiempo de la salida #4. Valores válidos son del 001 a 255.

### Comando Número 827: Puerto UDP Local.

Este número de puerto se usa para generar los reportes por WiFi, y si hay más de un IP-400 activo en la misma red, cada uno requerirá un puerto local diferente. Valores predeterminados ---------> 0 2 7 7 1

Posición de dígito **(1)**: Reservado.

Posición de dígito **(2)**: Selección del Número Identificador: 0= usa el número de cuenta como ID; 1= Usa el S/N como ID.

Comando Número 830: Opciones 3

Valores predeterminados -----------> 0 0 0 1

**8 3 0** 1 1

Posición de dígito **(1)**: Tipo de seguridad en la Red WiFi primaria: 0=WAP, 1= WEP. Posición de dígito **(2)**: Tipo de seguridad en la Red WiFi secundaria: 0=WAP, 1= WEP. Posición de dígito **(3)**: 0= Protocolo Alonso SIA; 1= Protocolo Alonso2 Posición de dígito **(4)**: Comandos remotos residenciales : 0= deshabilitados ; 1= habilitados Comando Número 831: Puerto UDP del Primer Destinatario IP.

en el comando 818.

Valores predeterminados ---------> 0 8 0 0 0

Posición de dígito **(1)** a **(5)**: Número de Puerto UDP en decimal. Valores válidos de 00001 a

65.535.

⊕

Comando Número 832: Puerto UDP del Segundo Destinatario IP.

en el comando 819.

Posición de dígito **(1)** a **(5)**: Número de Puerto UDP en decimal. Valores válidos de 00001 a Comando Número 833: Puerto UDP del Servidor de Programación Remota.

ar remotamente la unidad Este puerto se abre con la tercera dirección IP, IP3 en el comando 820. Valores predeterminados --------->  $0 \quad 4 \quad 8 \quad 0 \quad 0$ 

Programe aquí el número de puerto UDP que está esperando por los reportes el la dirección IP

65.535.

Posición de dígito **(1)** a **(5)**: Número de Puerto UDP en decimal. Valores válidos de 00001 a 65.535.

### Comando Número 834: Clave de Instalador.

Posiciones de dígito **(1)** a **(4)**: Valor hexadecimal de 4 cifras.

Comando Número 835: Bloquear/Desbloquear comunicaciones y Clave de Encriptación. Si las comunicaciones están bloqueadas, no se efectuará ningún reporte. Solamente, el disposit responderá a comandos de consulta o configuración. Para un funcionamiento normal, la posición (1) es cero.

La clave de encriptación es un número hexadecimal de 4 cifras, usado para encriptar los reportes personalizadamente. La misma clave se usará en el receptor para desencriptar, así que debe ele gir un mismo valor para todos los dispositivos IP. Note que si programa clave=0000 los reportes no se encriptan.<br>Valores predeter

Valores predeterminados ----------> \$ **8 1 7**

Valores predeterminados ---------> 0 1 6 0 2

Posición de dígito **(1)**: 0= comunicaciones OK; 1= comunicaciones bloqueadas Posición de dígito **(2)** a **(5)**: Número de clave para la encriptación. Valores válidos de 0001 a FFFF. NOTA: Si la clave es 0000 no hay encriptación de datos.

Comando Número 836: Clave de Usuario de la Partición 1

Es una clave de 4 cifras hexadecimales y se usa para los comandos remotos de usuario de la partición 1. Valores predeterminados ------------> 1 1 1 1

Posiciones de dígito **(1)** a **(4)**: Valor hexadecimal de 4 cifras.

#### Comando Número 837: Clave de Usuario de la Partición 2

Posiciones de dígito **(1)** a **(4)**: Valor hexadecimal de 4 cifras.

.<br>Valores predeterminados ------------> 3 3 3 3

Comando Número 838: Clave de Usuario de la Partición 3 Es una clave de 4 cifras hexadecimales y se usa para los comandos remotos de usuario de la partición 3.

Posiciones de dígito **(1)** a **(4)**: Valor hexadecimal de 4 cifras. Comando Número 839: Clave de Usuario de la Partición 4

Es una clave de 4 cifras hexadecimales y se usa para los comandos remotos de usuario de la

partición 4.

Valores predeterminados ------------> 4 4 4 4

Posiciones de dígito **(1)** a **(4)**: Valor hexadecimal de 4 cifras.

Valores predeterminados --------> A B 1 2 7 6

Comando Número 840: Clave de Autenticación con el Servidor de Servicios.

Para las funciones residenciales, requiere conexión a un servidor de servicios residenciales.

Posición de dígito **(1)** a **(6)**: Número de clave para la Autenticación.

Valores válidos de 000001 a FFFFFF.

Comando Número 841: configuración de las Entradas/Salidas **I/O** 1, **I/O** 2, **I/O** 3 e **I/O** 4. Cada IO se configura con un número de 2 cifras, según la tabla de opciones, que figura mas

abajo. Programe las 8 cifras continuadas.

Valores predeterminados -------> 0 8 0 2 0 5 0 0

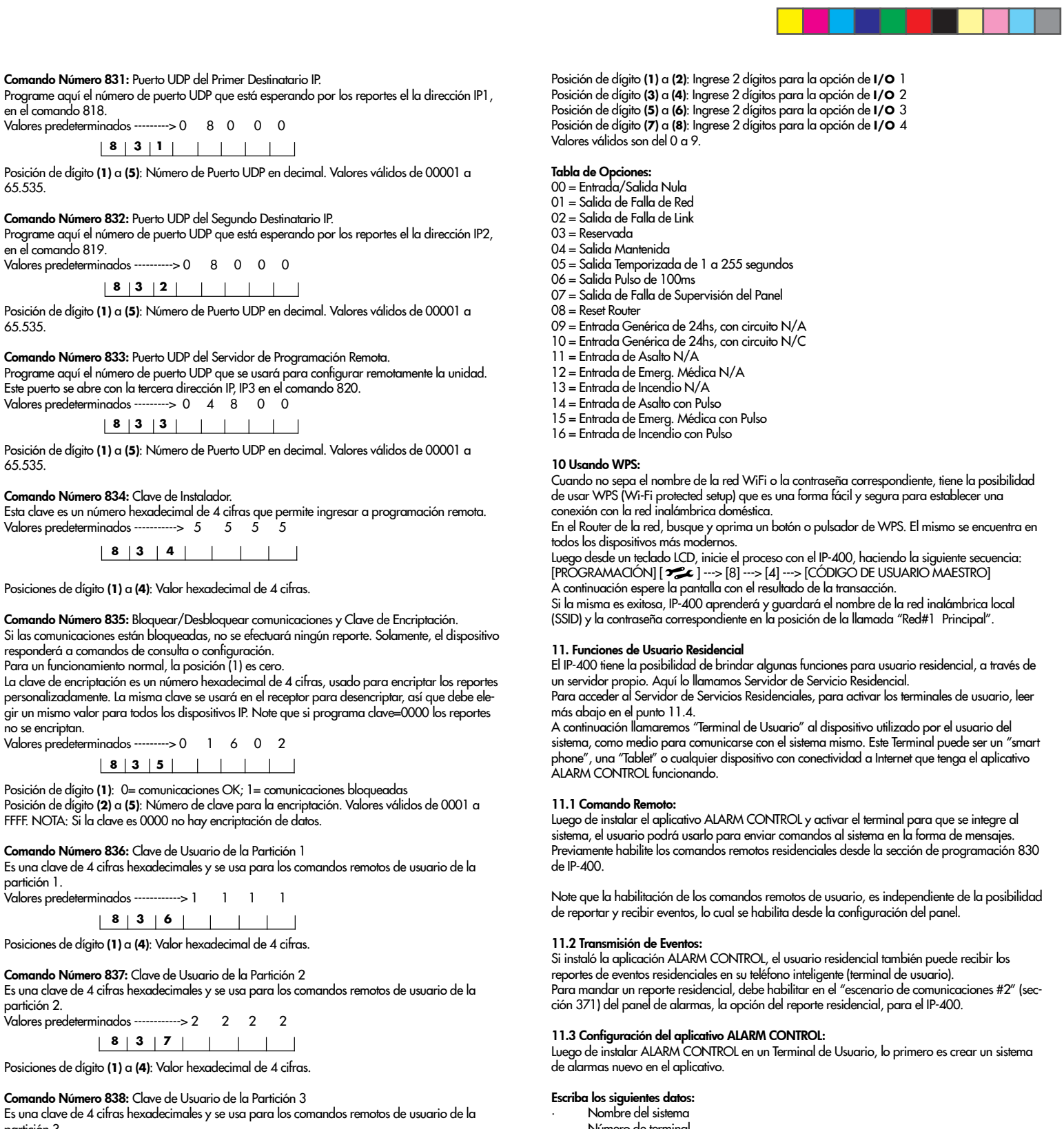

- Número de terminal
- Número de serie del IP-400 del sistema • Clave de autenticación del sistema (también en la sección 840 de IP-400)
- Clave de usuario de partición (que coincidirá con las programadas
- en las secciones 836 a 839 de IP-400 para cada una de las particiones).

### Luego "guarde" los datos ingresados.

Si desea controlar más de una partición, debe manejarlo como si fueran sistemas individuales. Para ello debe crear en la aplicación, tantos "sistemas de alarma" como particiones controle. Cada sistema con sus propios datos, y una clave de usuario diferente. Con estos datos ingresados en el terminal, el siguiente paso es "activarlo" en el sistema.

#### 11.4 Activación de las Terminales de Usuario:

Proceda a habilitar el proceso de activación de terminal, Ingresando la siguiente secuencia desde el teclado LCD de A2K8 o A2K4NG.

## [PROGRAMACIÓN] [  $\sum$  ] ---> [8] ---> [3] ---> [CÓDIGO DE USUARIO MAESTRO]

Esta secuencia habilitará un período de 5 minutos para la activación de terminales. A continuación, cuando acceda al nuevo sistema de alarma creado, ALARM CONTROL le notificará que "Este terminal no esta enlazado con su sistema de seguridad". Así que presione "Agregar".

#### 12. Garantia:

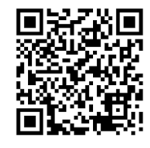

 $\bigoplus$ 

## **8 1 8**

## **8 0 9**

**8 1 0**

**8 1 1**

**8 1 2**

**8 1 3**

**8 1 4**

**8 1 5**

**8 1 6**

$$
| 8 | 1 | 9 | | | | | | | | | | | | | |
$$

**8 2 0**

$$
|\mathbf{8}|\mathbf{2}|\mathbf{3}| + | + | + | + | + |
$$

$$
|\mathbf{8}|2|\mathbf{5}|+|\mathbf{1}|+|\mathbf{1}|
$$

**8 3 1**

Valores predeterminados ----------> 0 8 0 0 0 0

**8 3 2**

$$
\begin{array}{c|c|c|c|c|c|c|c|c} \hline \mathbf{8} & \mathbf{3} & \mathbf{3} & \mathbf{1} & \mathbf{1} & \mathbf{1} & \mathbf{1} & \mathbf{1} \\ \hline \end{array}
$$

**8 3 4**

$$
|\mathbf{8}|\mathbf{2}|\mathbf{6}| + | + | + | + |
$$

**8 2 7**

**8 2 9**

**8 3 6**

**8 3 5**

**8 3 7**

**8 3 8**

**8 3 9**

**8 4 0**

 **8 4 1**